## **EmployeeWeb – resolving login problems**

EmployeeWeb login problems in Chrome are usually traced to Chrome cached data, Auto Sign‐In, stored passwords, or being logged in to a Google account before going to EmployeeWeb.

These steps give a fresh start.

NOTE:

The EmployeeWeb user must have their school email address recorded in Payroll > Employee Basics> **Work Email** If the EmployeeWeb account is Disabled, contact your Human Resources department for help.

Close all browsers

Start Google Chrome.

Settings > New incognito window.

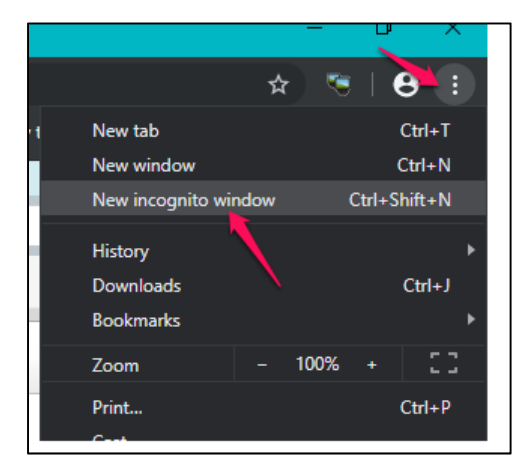

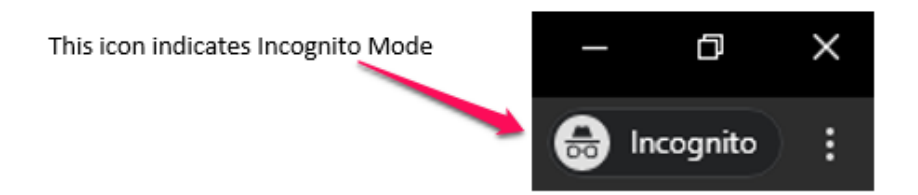

Do not sign into a Google Account.

Sign out of the Google Account if already signed in.

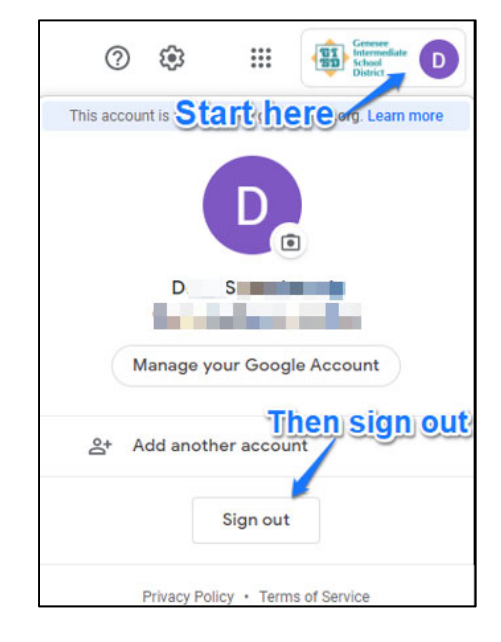

## Settings > Passwords

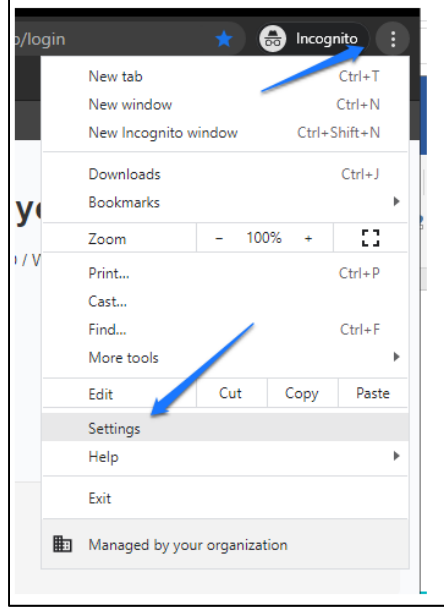

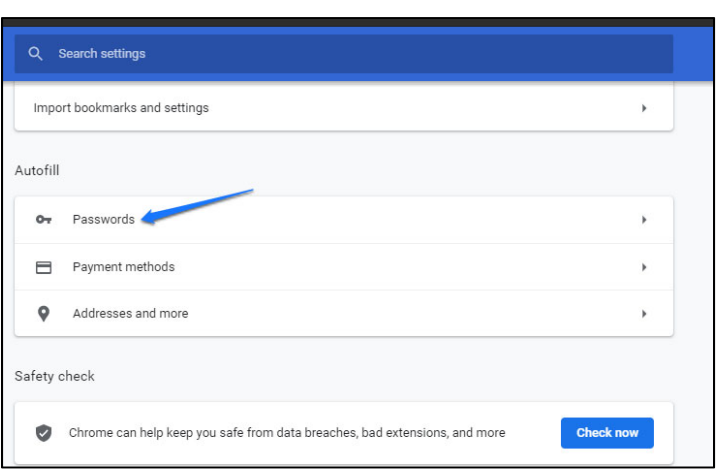

Disable Auto Sign‐In

Saved Passwords – Delete anything saved for gisdxxxx.schools‐open.com and EmployeeWeb, etc.

This example has NO Saved Passwords

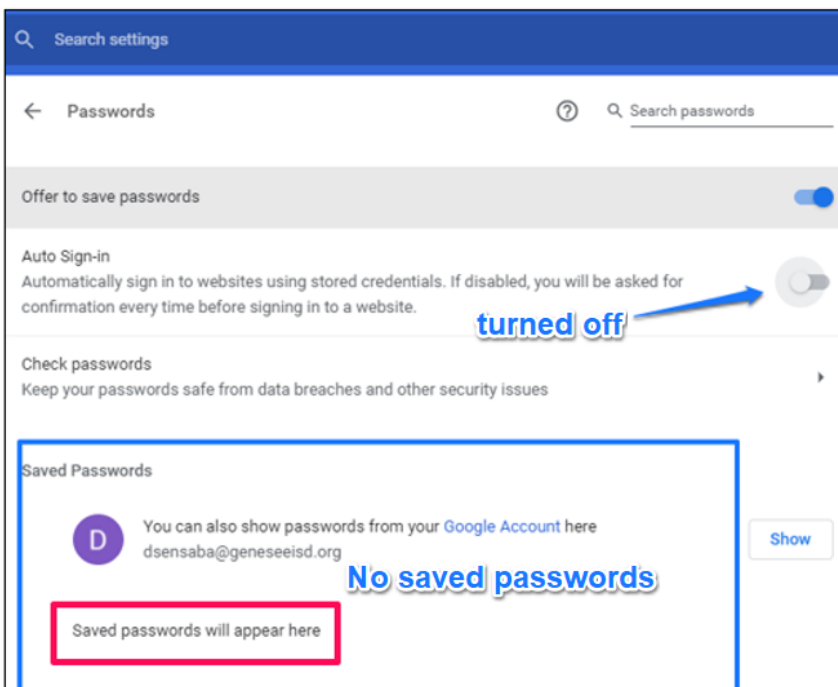

Using the Incognito Window, go to the EmployeeWeb login page

## Forgot your Password

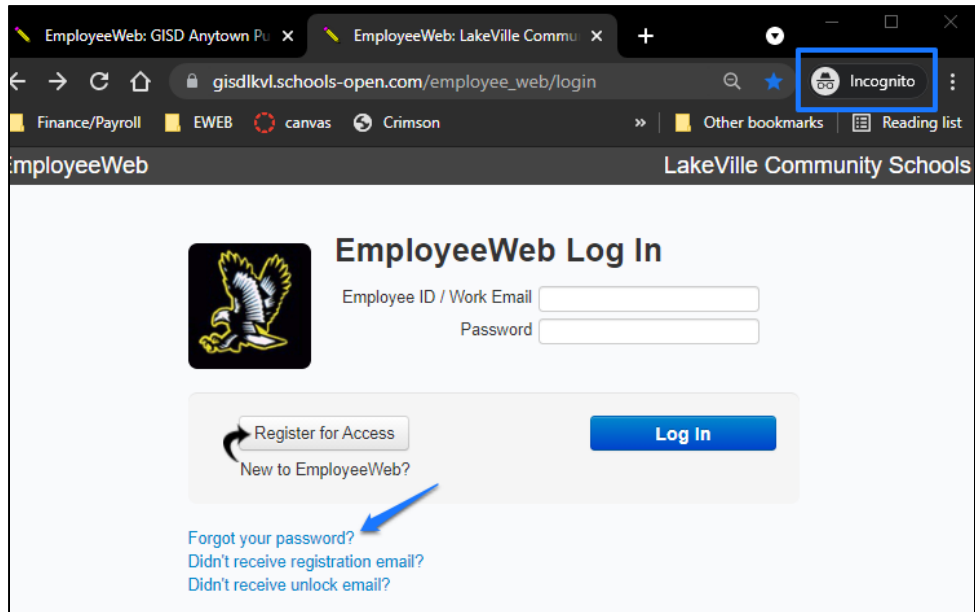

# Enter your school Email address

## Send Password Reset Email

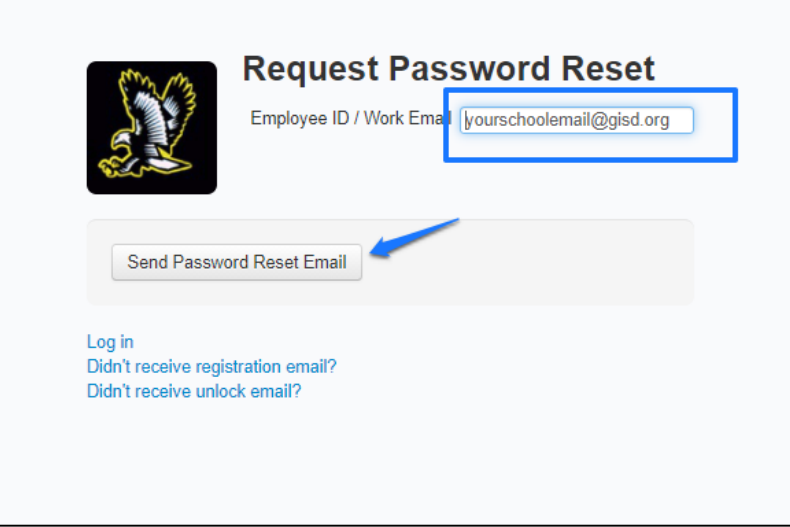

#### Close all browsers

## Open the email 'EmployeeWeb Reset Password Instructions

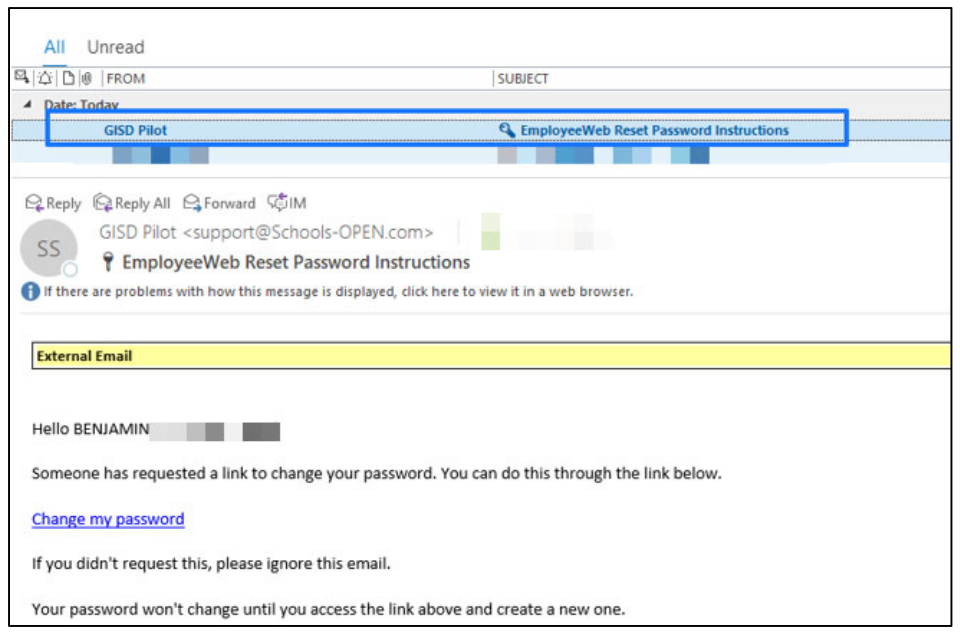

# Right click to Copy Hyperlink

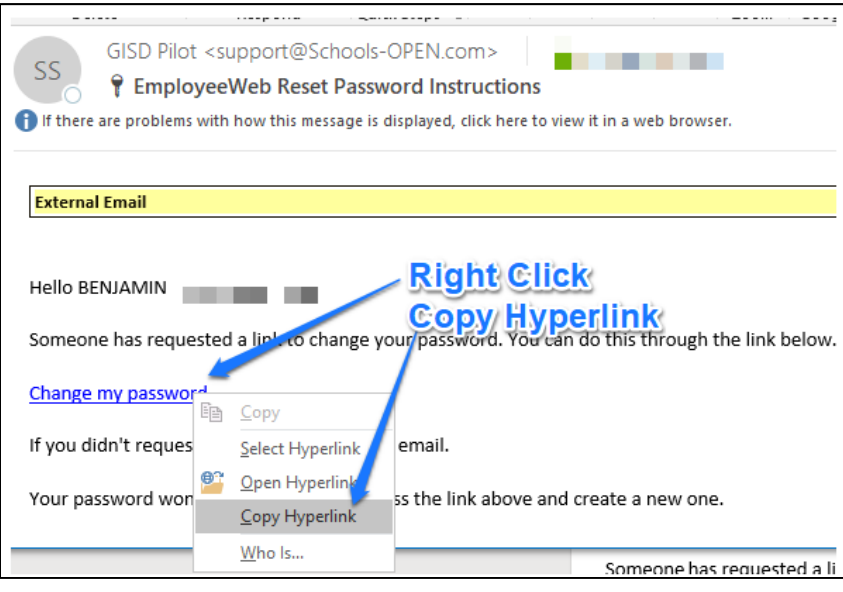

Start Google Chrome.

### New incognito window.

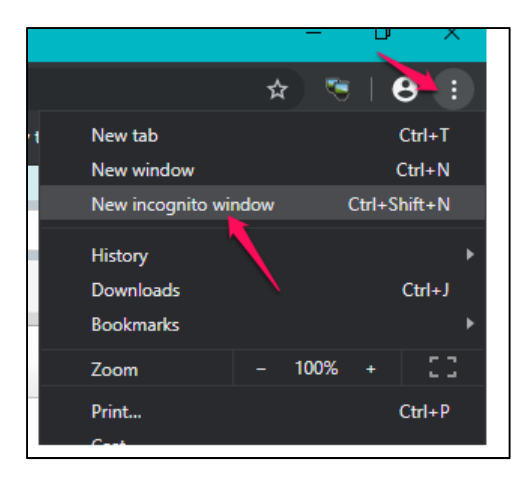

In the Incognito window address bar…

Paste the address, then press the Enter key OR

### Paste and go

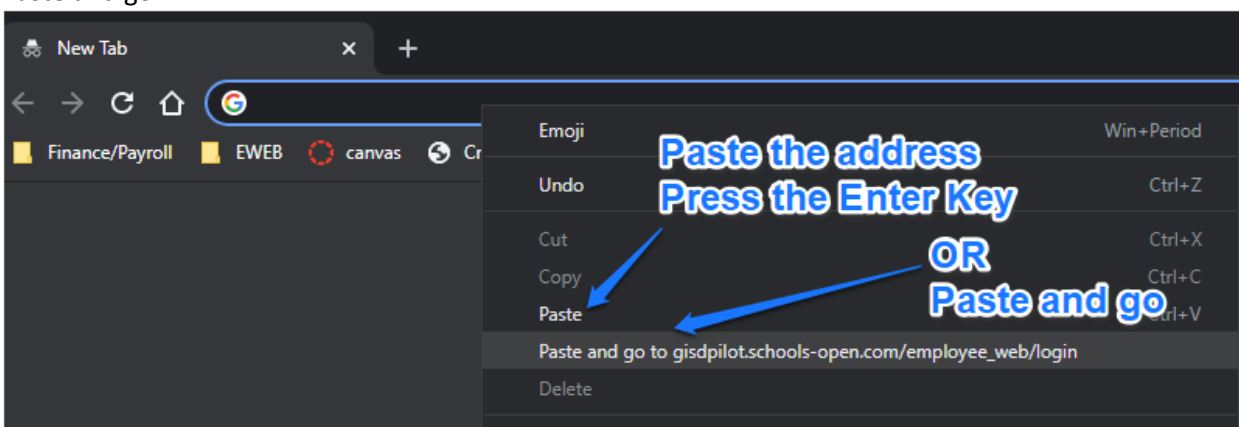

The EmployeeWeb 'Change Your Password' page will open

Key in the New password Key it again to Confirm new password

Click Change my password

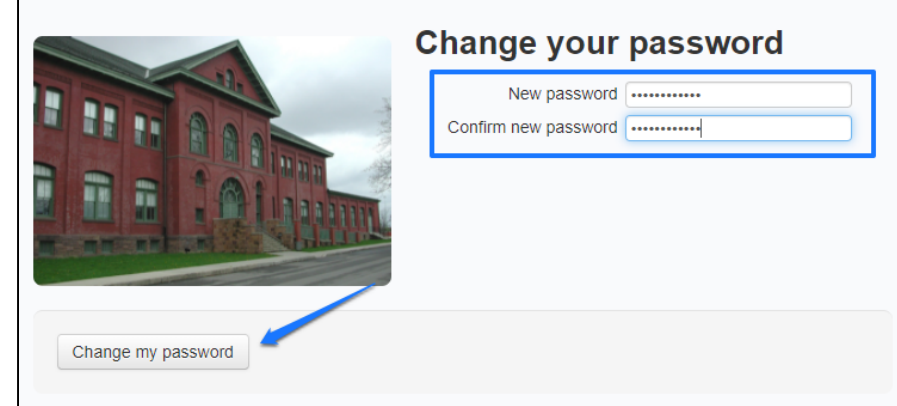

Enter your school Email address

Enter the new password

Click Log in

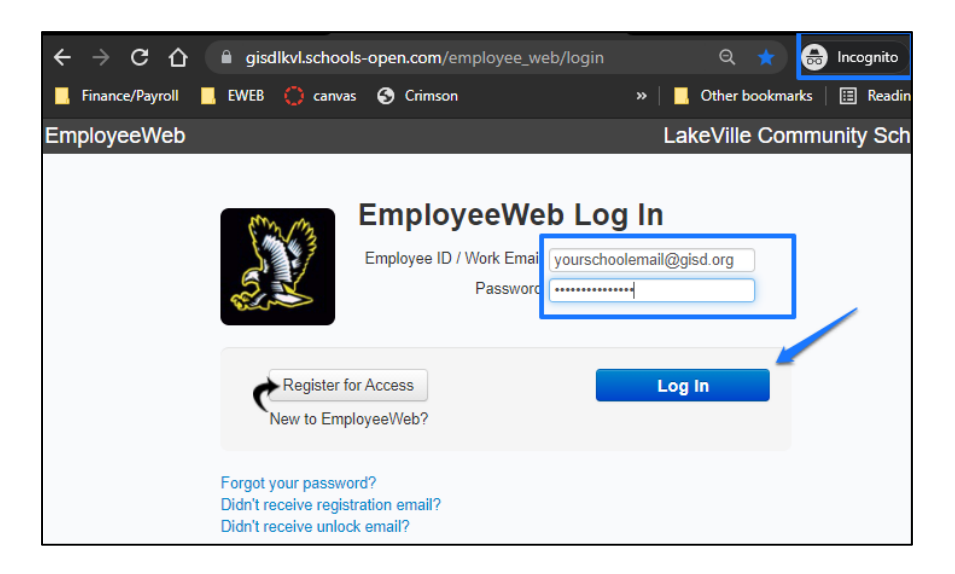